### **Практическое задание по моделированию «Фартук»**

- 1. Внимательно прочитайте описание модели и рассмотрите эскиз.
- 2. Найдите различия с базовой конструкцией фартука.
- 3. В соответствии с эскизом нанесите новые фасонные линии и обозначьте ваши действия по моделированию на чертеже основы фартука. Используйте для этого стрелки, значки, слова, список и т. д.
- 4. Перенесите линии фасона на шаблон из цветной бумаги.
- 5. Изготовьте из цветной бумаги детали выкройки для раскладки на ткани.
- 6. Аккуратно наклейте детали выкройки.
- 7. Нанесите на детали выкройки необходимые надписи для раскроя.

В комплекте раздаточного материала для каждого участника **лист № 2 должен быть подан из цветной бумаги.**

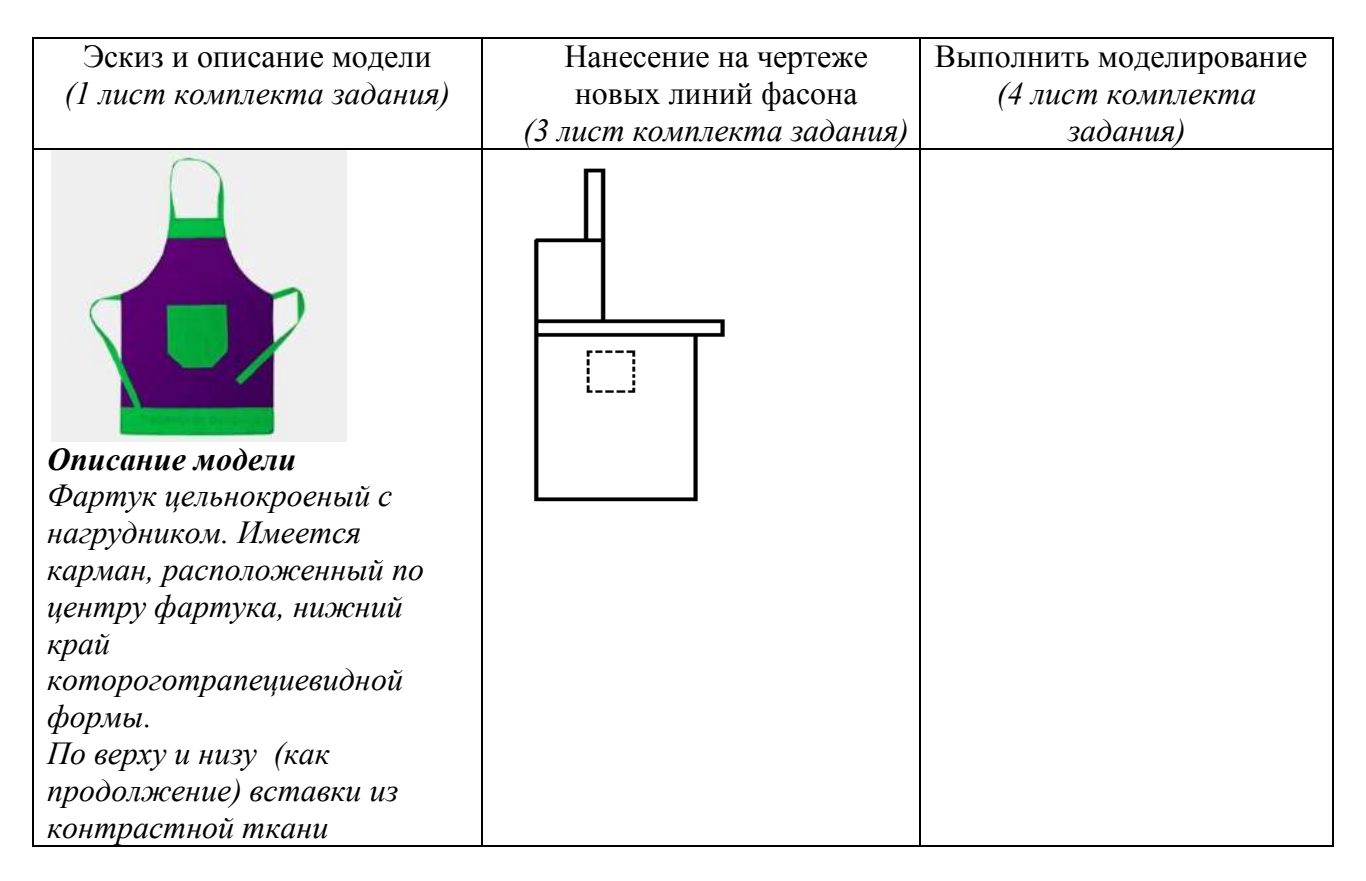

# **Базовый чертеж фартука для моделирования**

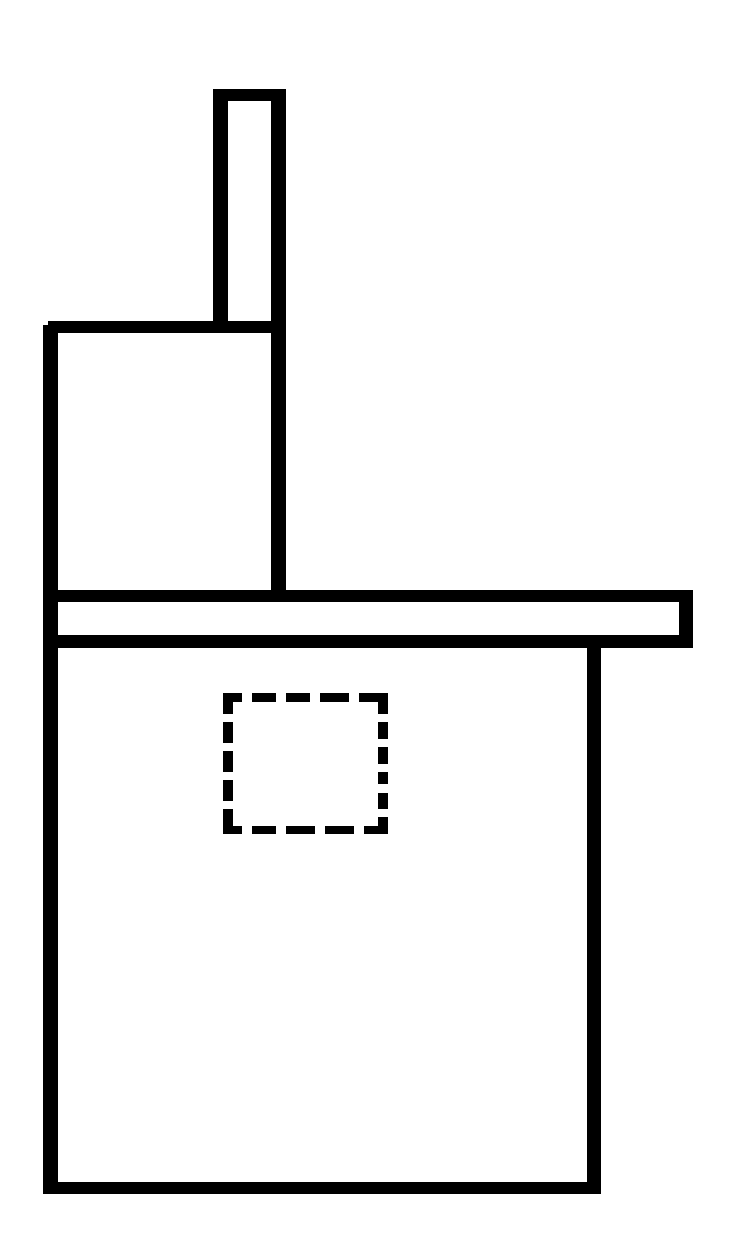

## **Контроль практического задания**

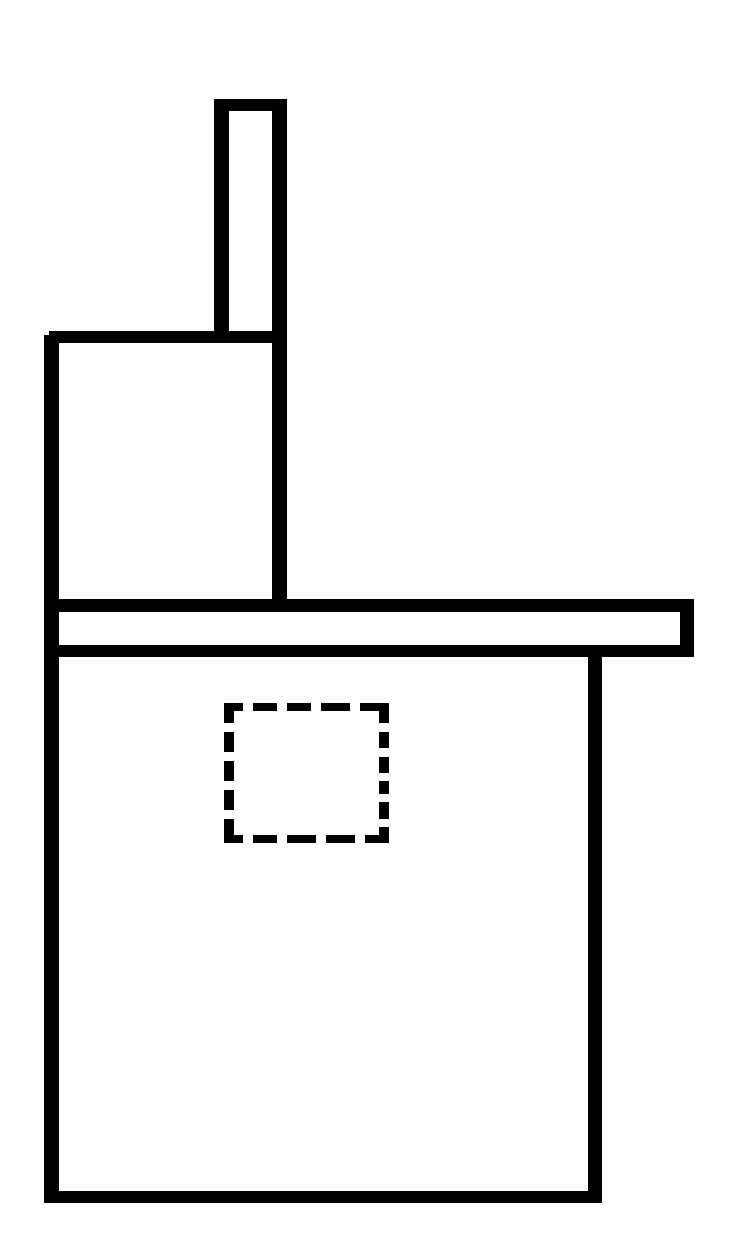

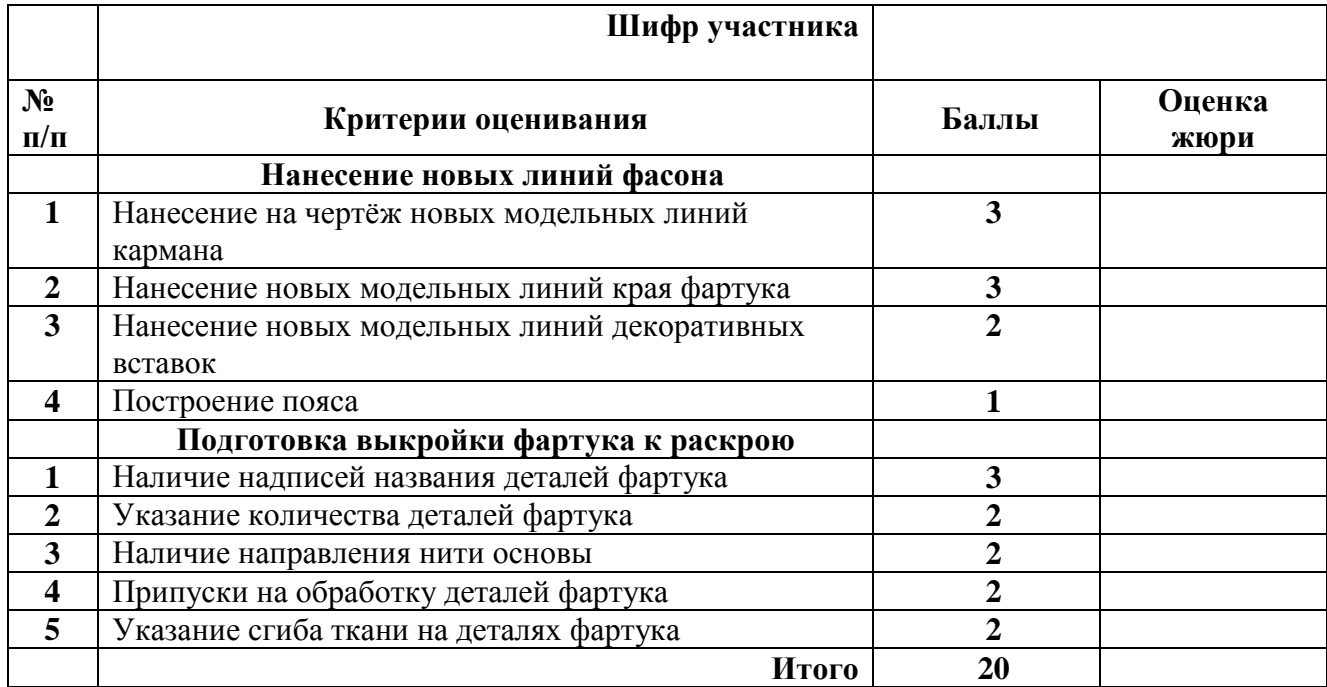

## **Карта пооперационного контроля «Моделирование фартука»**

**Председатель жюри: Члены жюри:**

### **Результат моделирования (приклеить готовые выкройки модели).**

Детали выкройки для раскладки на ткани располагайте компактно. Убедитесь, что на листе контроля всѐ аккуратно размещено. Только после этого приклеивайте готовые выкройки.

## **Муниципальный этап Всероссийской олимпиады школьников по технологии 2018/19 учебный год 7 класс**

**Культура дома и декоративно-прикладное творчество** *Дорогой друг! Желаем успеха!*

# **Практическая работа**

## **Обработка вытачки**

Размер лоскута ткани для практической работы – 100 ×150 мм.

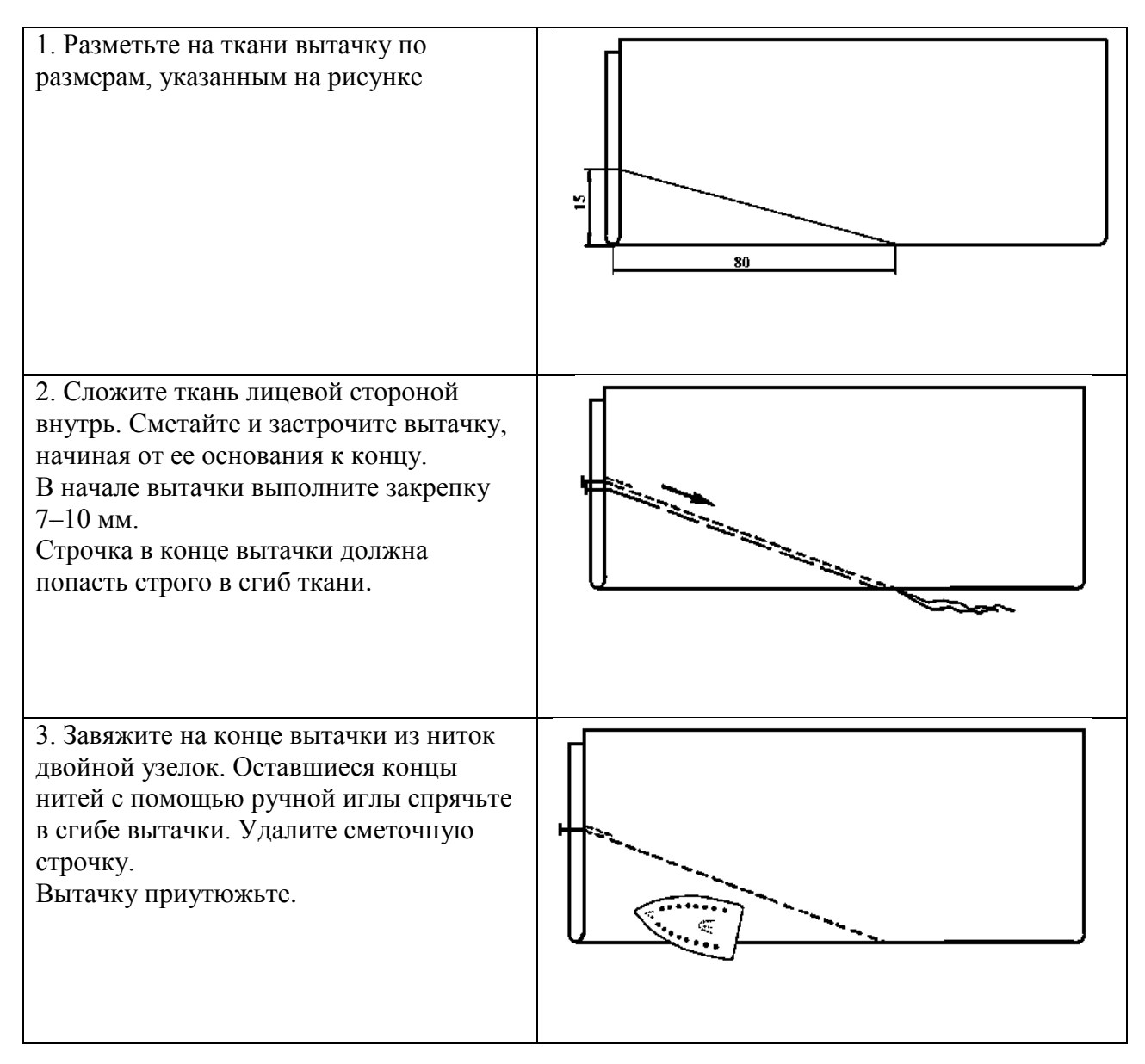

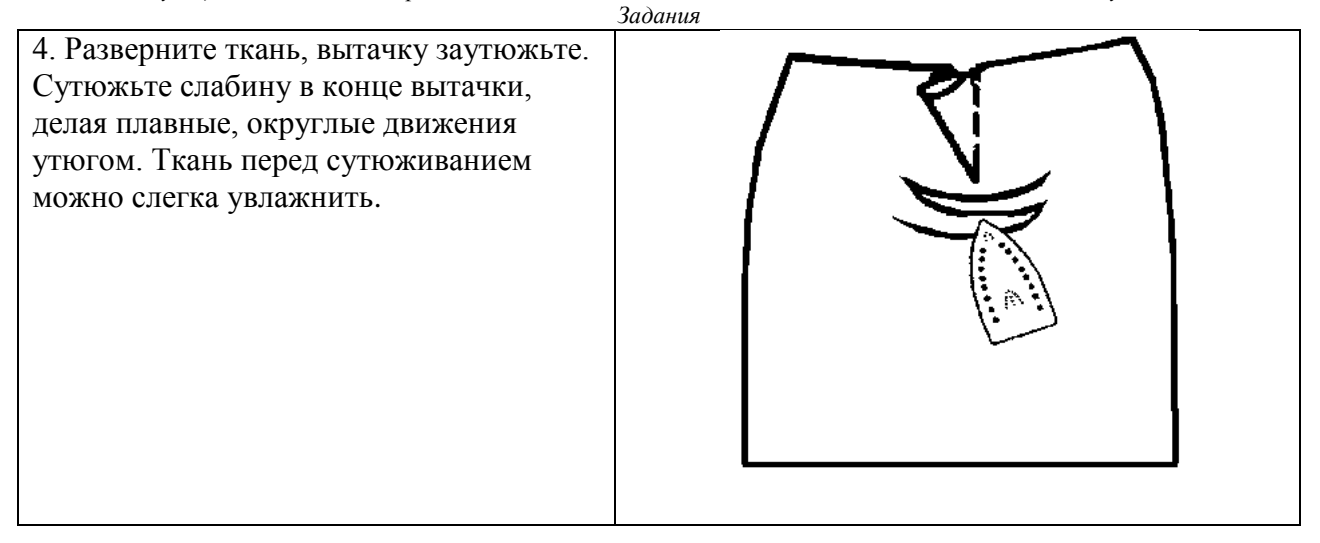

### **Карта пооперационного контроля Обработка вытачки**

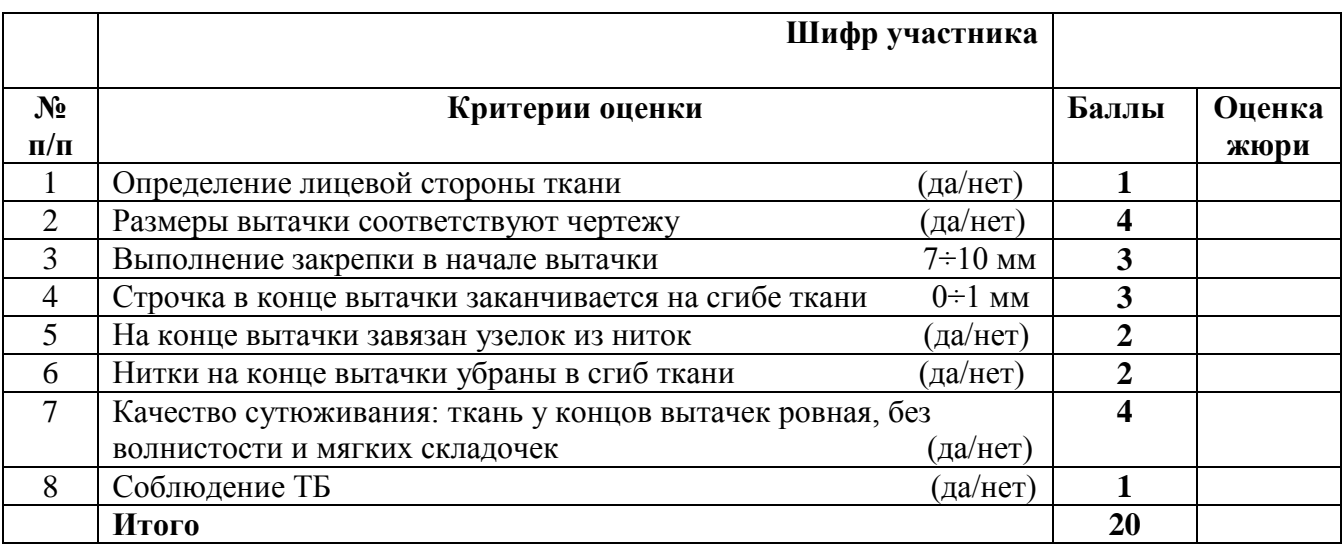

**Председатель жюри: Члены жюри:**

*Муниципальный этап Всероссийской олимпиады школьников по технологии, 8 класс, 2018/19 уч. год Практический тур*

### **Муниципальный этап Всероссийской олимпиады школьников по технологии 2018/19 учебный год 8 класс Техника и техническое творчество Культура дома и декоративно-прикладное творчество**

*Дорогой друг! Желаем успеха!*

*Практический тур* 

## **3D-моделирование и прототипирование (3D-печать)**

**Задание: разработать и распечатать на 3D-принтере прототип изделия –**

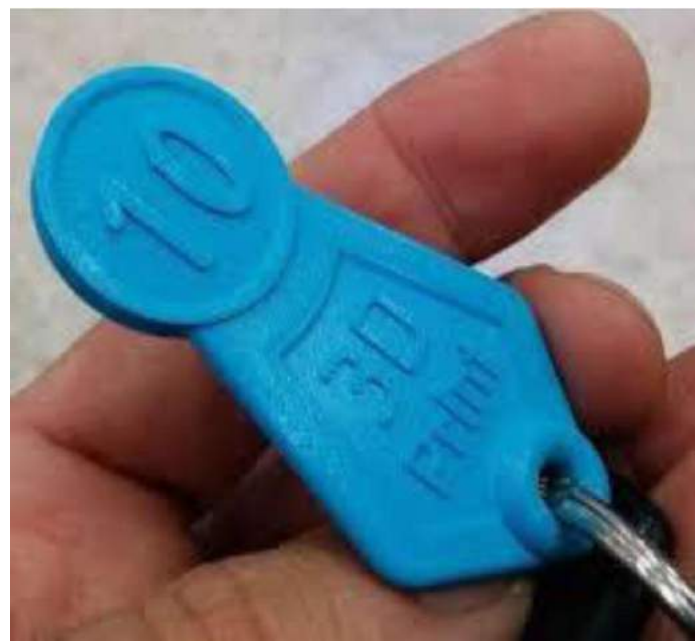

Рис. 1. Образец «Монетка брелок»

Размер монеты: Диаметр – 22 мм, высота – 2 мм.

Порядок выполнения работы:

- разработать эскиз прототипа с указанием основных размеров и параметров (на листе форматом А4 от руки карандашом);

- выполнить 3D-модель прототипа с использованием одной из программ: Blender; GoogleSketchUp; Maya; SolidWorks; 3DS Max или Компас 3DLT с учетом всех необходимых параметров для создания 3D-модели;

- сохранить 3D-модель прототипа с названием **zadanie\_номер участника \_rosolimp**;

- перевести 3D-модель в формат .stl;

- выбрать настройки печати c произвольным заполнением не менее 5 % и распечатать прототип на 3D-принтере;

- эскиз прототипа и сам прототип под вашим номером сдать членам жюри.

# **Рекомендации:**

1. Разработать 3D-модель в любом 3D-редакторе, например: Blender, Google SketchUp, AutoCad, 3DS Max, SolidWorks и т. п.

При разработке 3D-модели необходимо учитывать ряд требований к ней:

- A. При разработке любой 3D-модели в программе следует размещать деталь на ее наибольшем из плоских оснований, поскольку принтер наращивает модель снизу вверх.
- Б. Не допускается отсутствие целостности сетки модели, рваная топология. Модель, состоящая из нескольких объектов должна быть соединена в общую топологическую сетку, путем применение булеиновых операций или инструментов ретопологии, встроенных в программы 3D-моделирования.
- B. Расположение частей модели не должно противоречить законам физики. 3D-принтер не способен корректно распечатать абсолютно любую модель, и чем понятнее форма, тем ближе к задуманному будет результат печати.
- Г. Не допускается чрезмерная или недостаточная детализация модели. Следует учитывать, что при масштабировании модели часть деталей может быть утрачена ввиду технических возможностей принтера.
- Д. Не допускаются пустотелые модели. У всех элементов модели должна быть толщина, либо они должны быть замкнуты. Модели должны быть твердотелыми.
- Е. Не допускается наложение и взаимопроникновение полигонов друг в друга. В случае необходимости подобных решений следует использовать изменение структурной сетки.
- Ж. Не допускается отсутствие касательных граней и поверхностей расположенные слишком близко границы слипнутся ввиду технологических особенностей печати. Следует соблюдать дистанцию минимум 100 микрон  $(1 \text{ MKM} = 0.001 \text{ MM} = 0.0001 \text{ CM}).$
- 2. Экспортировать итоговый результат в формат для 3D-печати .stl.
- 3. Открыть .stl файл в программе управления 3D-принтером (зависит от модели 3D-принтера). Выбрать настройки печати.
- 4. Напечатать модель.
- 5. Выполнить эскиз.

#### *Муниципальный этап Всероссийской олимпиады школьников по технологии, 8 класс, 2018/19 уч. год Практический тур*

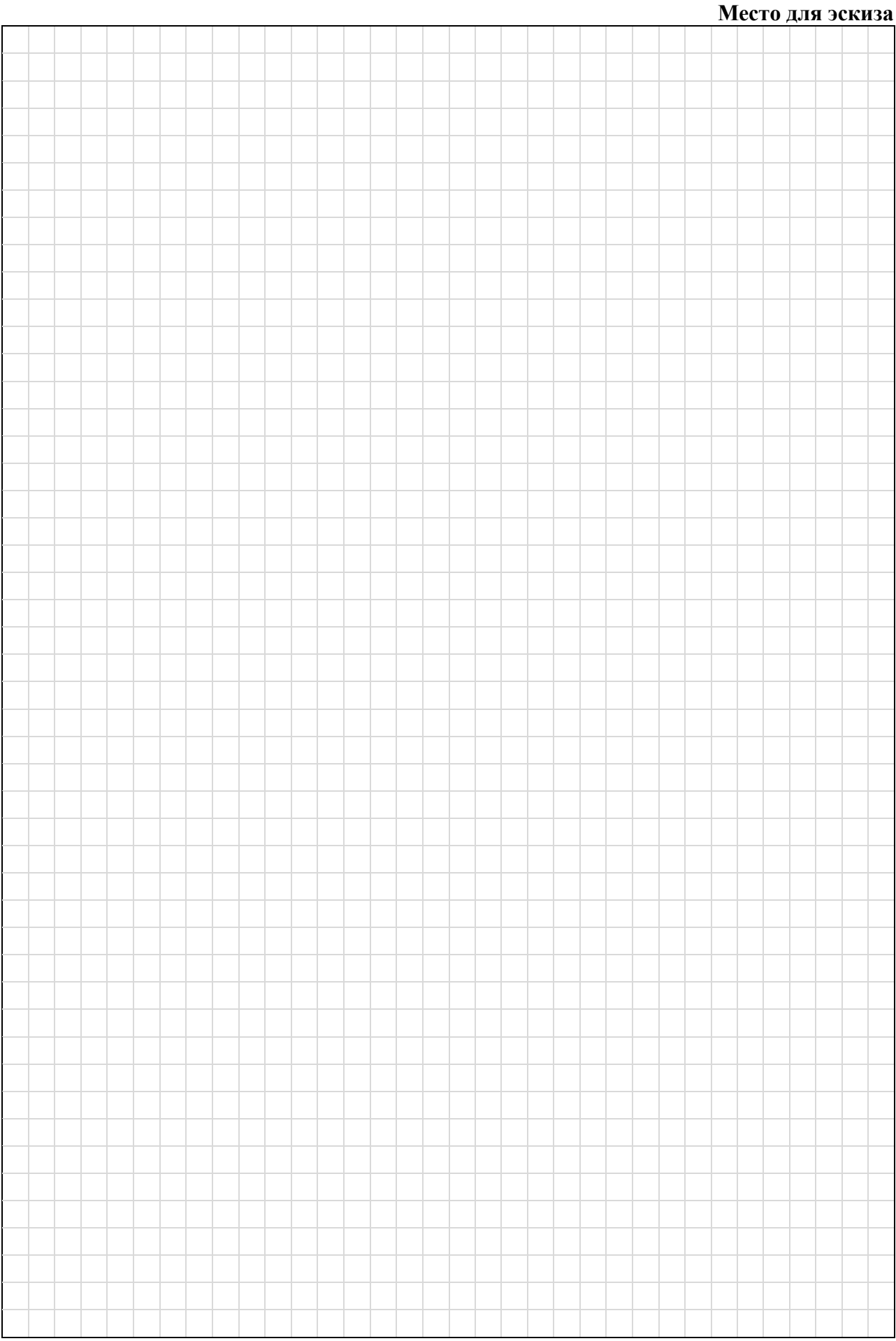

## **Критерии оценивания практической работы по 3D-моделированию**

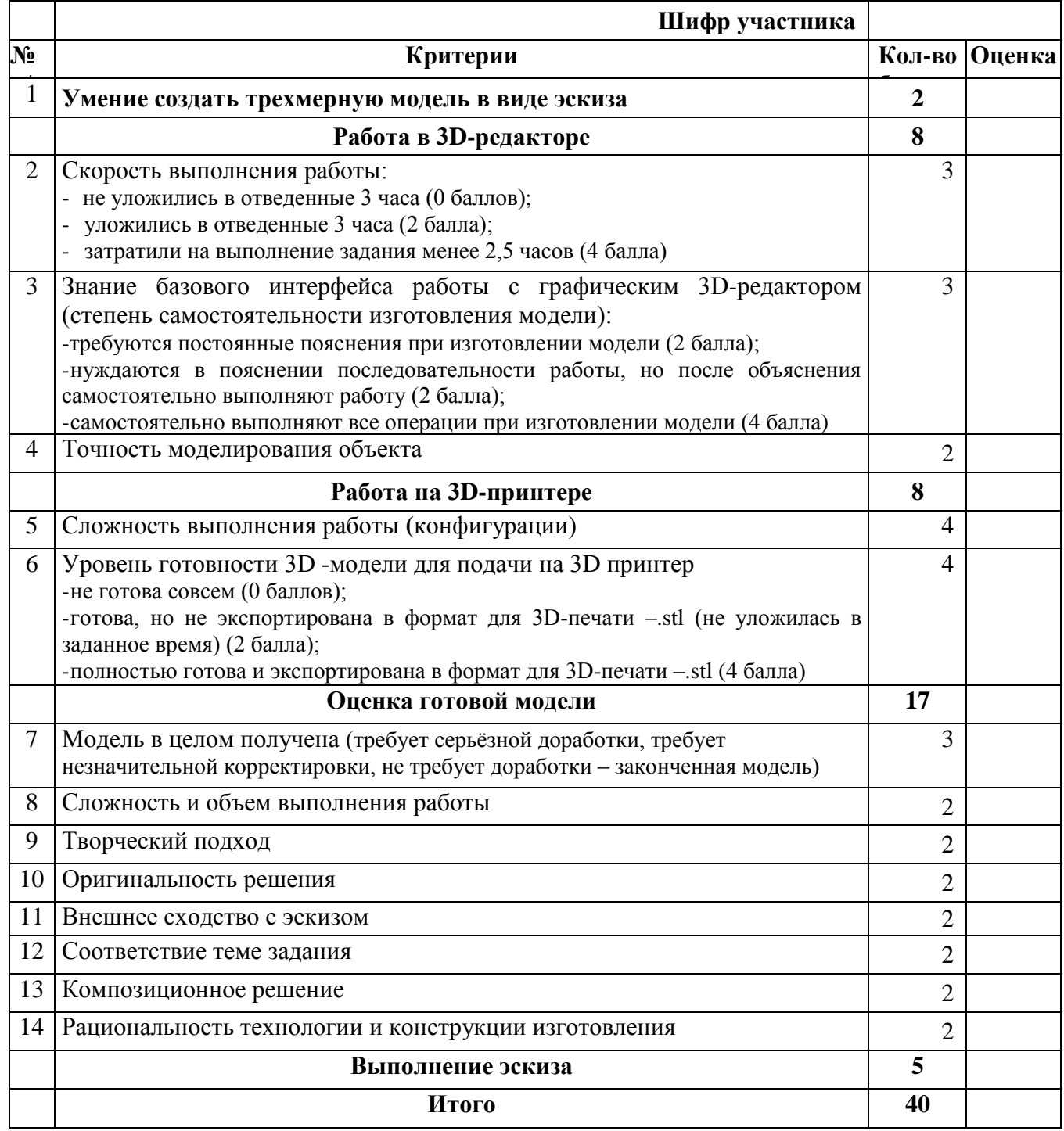

## **Председатель жюри:**

**Члены жюри:**

### **Муниципальный этап Всероссийской олимпиады школьников по технологии 2018/19 учебный год 7 класс Техника и техническое творчество Культура дома и декоративно-прикладное творчество**

*Дорогой друг! Желаем успеха!*

*Практический тур*

### **Робототехнические устройства**

Составьте маршрутную карту (последовательность операций) на сборку модели рулевого управления автомобиля (Табл. 1).

Соберите действующую модель рулевого управления автомобиля из деталей конструктора LEGO MINDSTORMS в соответствии прилагаемой кинематической схемой на рисунке 1.

Условия:

- модель должна в точности повторять принцип действия рулевого управления автомобиля;

- синхронный поворот колѐс на одинаковый угол;

- минимальное использование деталей конструктора;

- соответствие схеме.

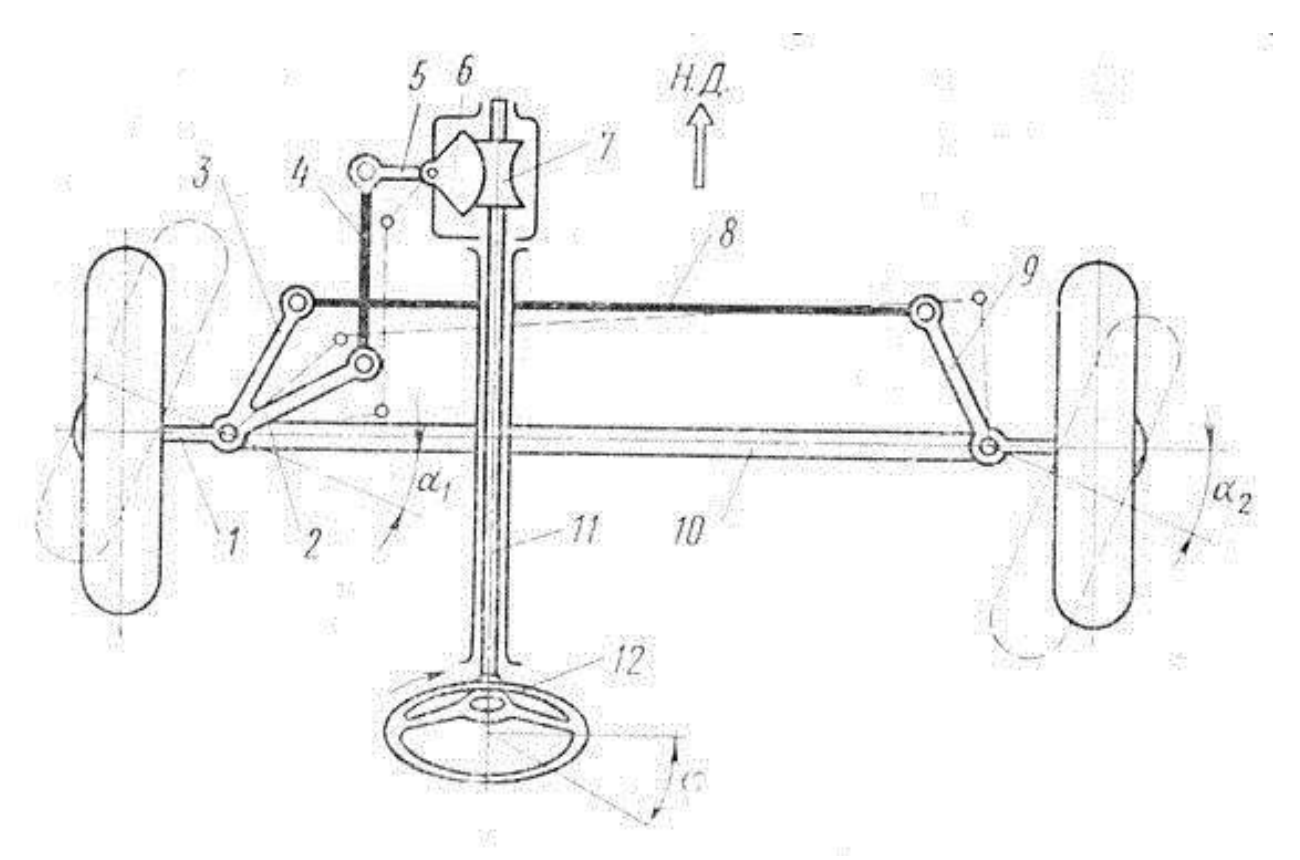

Рис. 1. Кинематическая схема рулевого управления автомобиля

#### **Последовательность технологических операций**

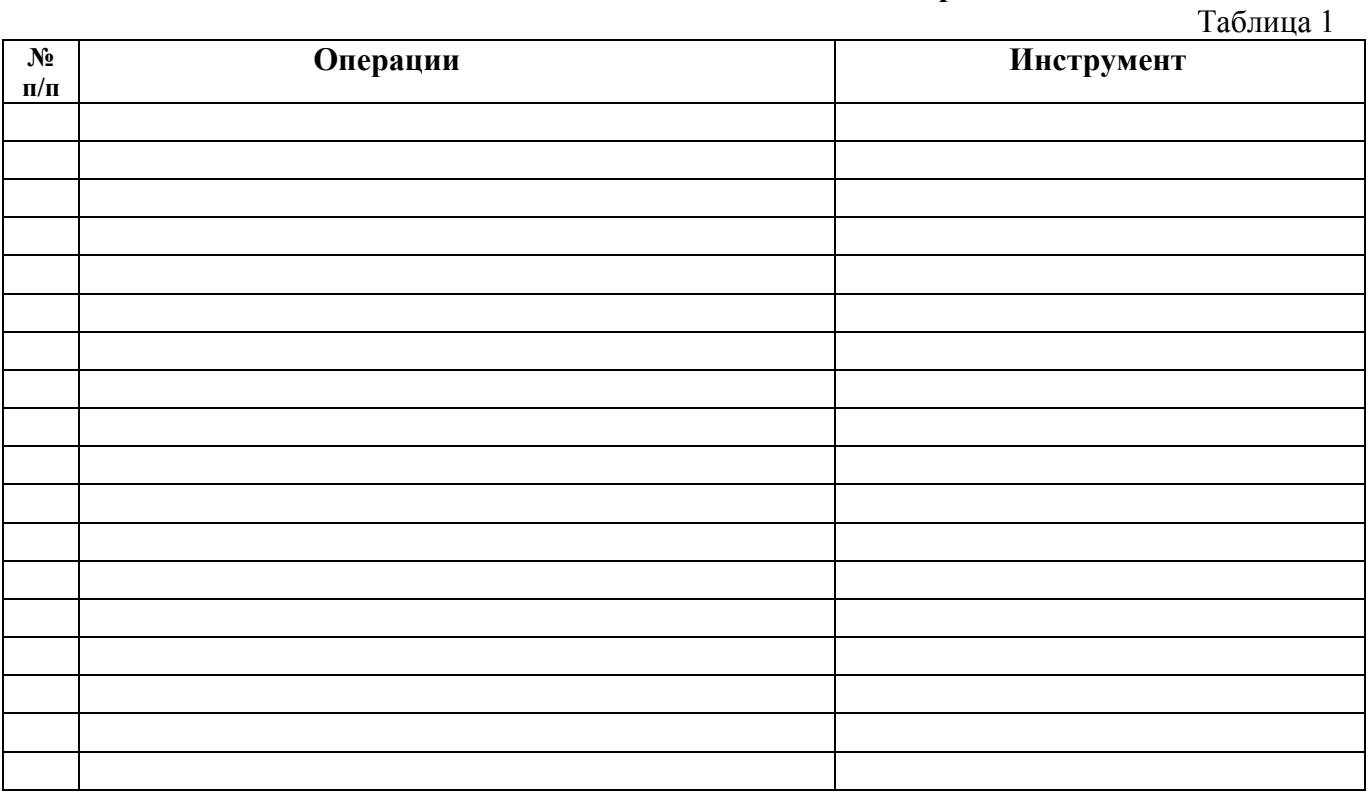

## **Карта пооперационного контроля и критерии оценки практической работы**

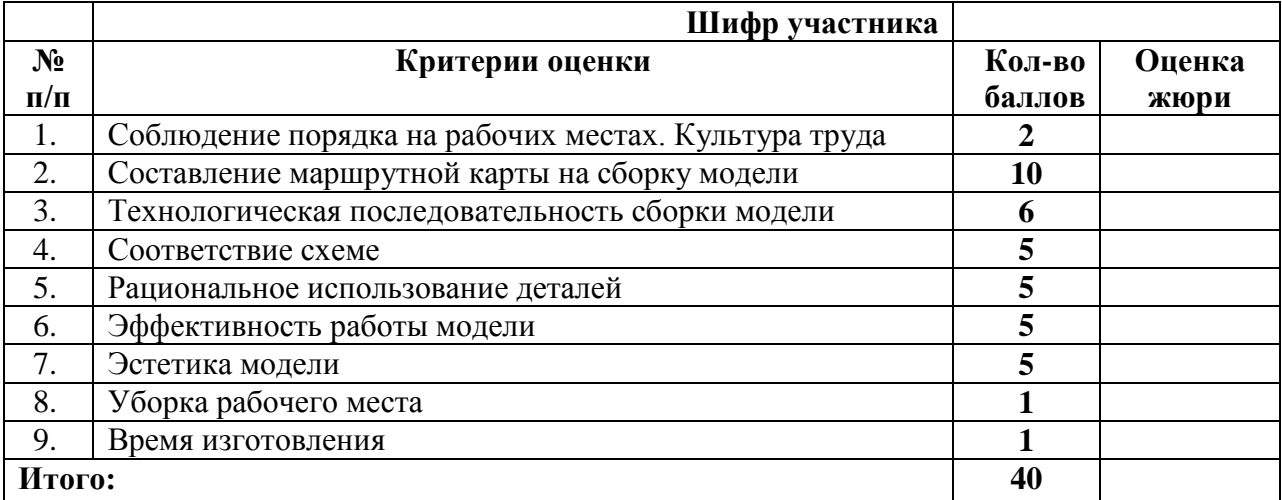

### **Председатель:**

#### **Члены жюри:**